## **ZOOM-アカウント作成**

## **概要**

アカウントを作成する

## **手順**

①下記にアクセス

<https://zoom.us/signup>

②誕生日を入力

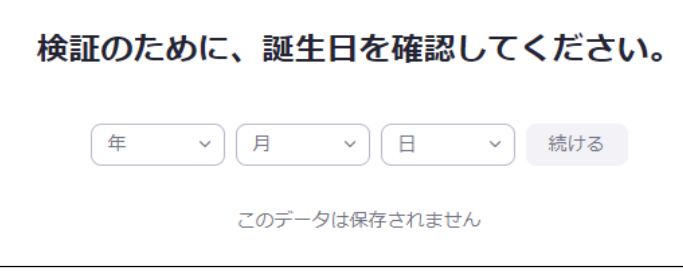

③E-Mailアドレスを入力

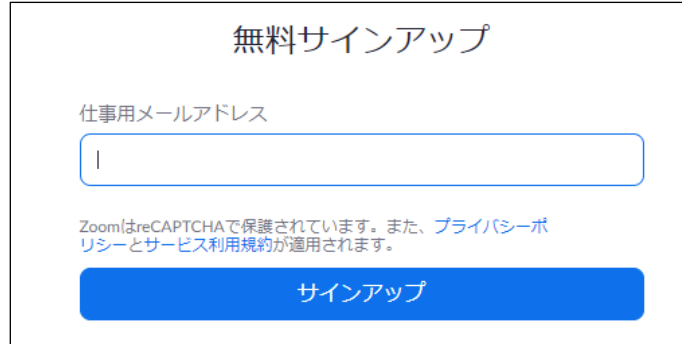

④メールを受信し、メールに記載のURLをクリック

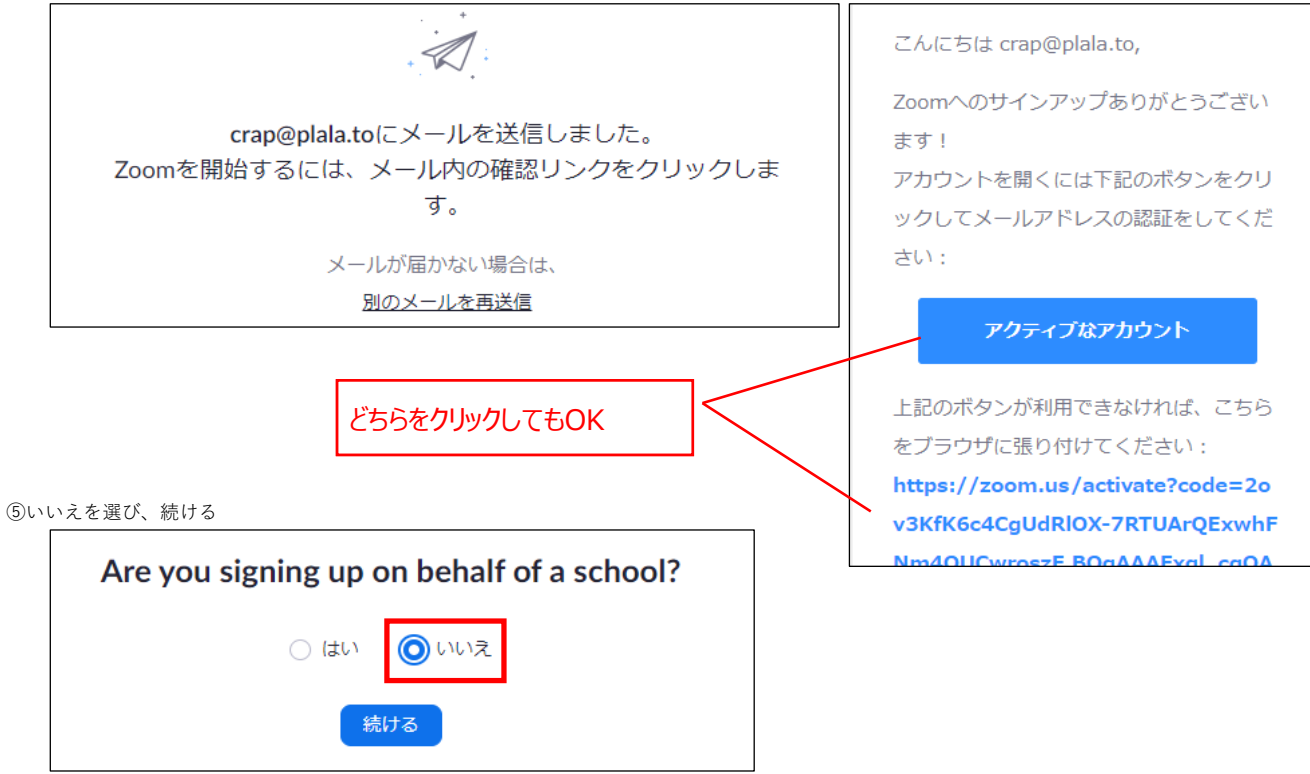

## **ZOOM-アカウント作成**

⑥氏名、パスワードを入力し、続ける

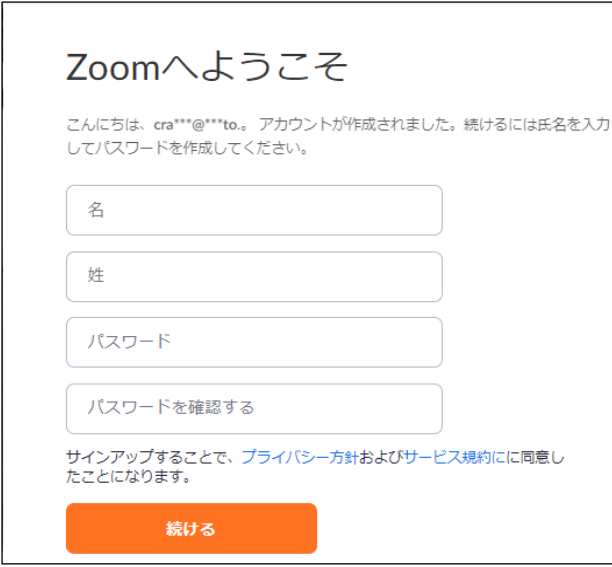

⑦私はロボットではありませんにチェックを入れ、手順をスキップする

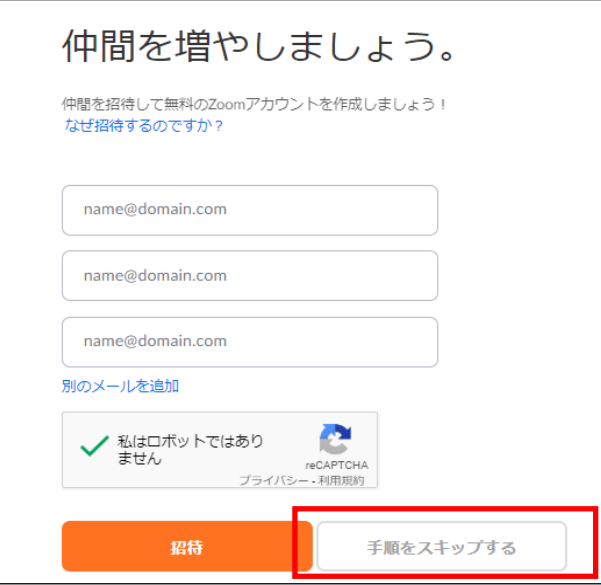

⑧マイアカウントへ

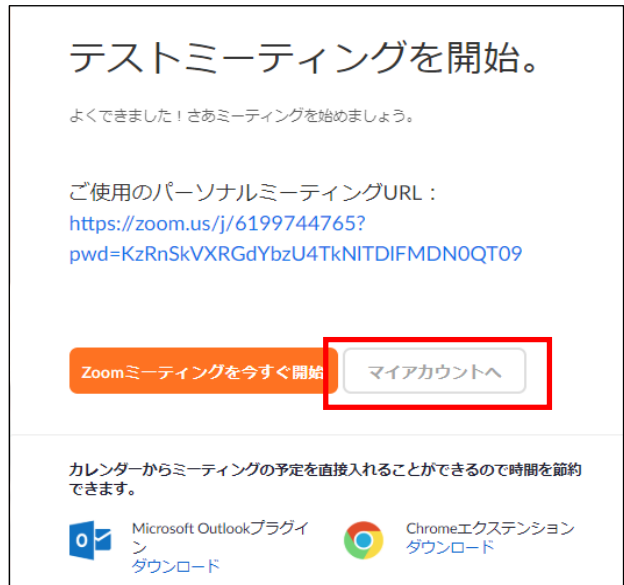